## **ΟΔΗΓΙΕΣ: ΟΜΑΔΑ Α**

- Δημιουργείστε ένα φάκελο με το Ονοματεπώνυμό σας στον δίσκο Public και εκεί να έχετε τα αρχεία σας. Απομακρύνετε όποια συσκευή μνήμης flash είχατε συνδέσει. **Απαγορεύεται αυστηρά η χρήση προγραμμάτων/ιστοσελίδων επικοινωνίας σε όλη τη διάρκεια της εξέτασης. Αν κάνετε χρήση τους θα μηδενιστείτε.**
- Τα ονόματα των αρχείων που θα δημιουργήσετε ως λύση πρέπει να είναι ο αριθμός μητρώου σας ακολουθούμενος από το γράμμα της ομάδας σας και αμέσως μετά από τον αριθμό 1 για το πρώτο θέμα ή 2 για το δεύτερο θέμα. (Π.χ. 123456A1.asm και 123456A2.txt). **Τα αρχεία σας πρέπει να έχουν κατάληξη .asm ή .txt**. Τα εκτελέσιμα αρχεία .exe δεν βαθμολογούνται.
- Στη πρώτη γραμμή του κάθε αρχείου σας να τοποθετήσετε ως σχόλια το ονοματεπώνυμό σας και το ΑΜ σας. Στο τέλος του προγράμματος θα πρέπει να επιστρέφετε στο λειτουργικό σύστημα (για την άσκηση των μικροεπεξεργαστών). Για την καλύτερη κατανόηση και βαθμολόγηση των προγραμμάτων σας, χρησιμοποιείστε σχόλια αν έχετε χρόνο.
- Διάρκεια εξέτασης 9**0' ακριβώς.**
- (1) 70% Να γραφεί πρόγραμμα που θα γίνεται εισαγωγή κειμένου με παράλληλη εμφάνιση. Θα αποθηκεύονται σε μια περιοχή μνήμης 20 χαρακτήρων μόνο κεφαλαία λατινικά γράμματα και το κενό. Η εισαγωγή μπορεί να τερματιστεί πριν συμπληρωθεί το πλήθος, με το χαρακτήρα (!). Σε περίπτωση που δεν έχει εισαχθεί τίποτα, το πρόγραμμα θα τερματίζεται έπειτα από κατάλληλο μήνυμα.

Αν έχουν εισαχθεί έγκυροι χαρακτήρες , θα εμφανίζεται στην επόμενη γραμμή το κείμενο που έχει εισαχθεί ένας χαρακτήρας ανά γραμμή. Τα γράμματα θα μετατρέπονται από κεφαλαία σε μικρά (μόνο αυτά που η ASCII τιμή τους είναι ζυγός αριθμός), ενώ αυτά που η ASCII τιμή τους είναι μονός αριθμός θα αυξάνεται η τιμή τους κατά 16 ενώ το κενό θα αντικαθιστάται από το χαρακτήρα '#'.

(2) 30% Συνδέστε στο Arduino Uno τον αισθητήρα TMP36 ο οποίος να μετράει θερμοκρασία. Προσθέστε ένα button που να συνδέεται στο pin 2 και προγραμματίστε τον μικροελεγκτή έτσι ώστε να μετρά την τιμή της θερμοκρασίας κάθε 4 sec. Εμφανίστε στo Serial monitor την τιμή της θερμοκρασίας Κελσίου και μετά το "degrees C". Εμφανίστε στην επόμενη γραμμή την τιμή της θερμοκρασίας σε βαθμούς Φαρενάιτ και το κείμενο "degrees F". (F=1,8\*C+32).

Aν πατηθεί το κουμπί να γίνεται η εμφάνιση των θερμοκρασιών αντίστροφα στo Serial monitor στην επόμενη μέτρηση (*στην πρώτη γραμμή την τιμή της θερμοκρασίας σε βαθμούς Φαρενάιτ και το κείμενο "degrees F" ενώ στην επόμενη γραμμή την τιμή της θερμοκρασίας Κελσίου και μετά το "degrees C"*)

## Αποστολή Απάντησης

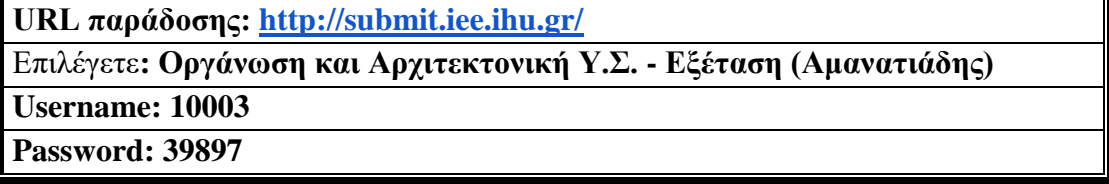

Ακόμη και για λευκή κόλλα πρέπει να αναρτήσετε ένα κενό αρχείο με όνομα τον ΑΜ ή ΚΑΣ σας.

## **ΚΑΛΗ ΕΠΙΤΥΧΙΑ**